## **VISUALIZZAZIONE CLASSI NUOVO ANNO SCOLASTICO**

Accedere al registro elettronico famiglie e modificare l'anno scolastico di visualizzazione.

Es. se siamo nell'anno 2022/2023 e vogliamo visualizzare la classe del prossimo anno scolastico selezioniamo l'anno 2023/2024

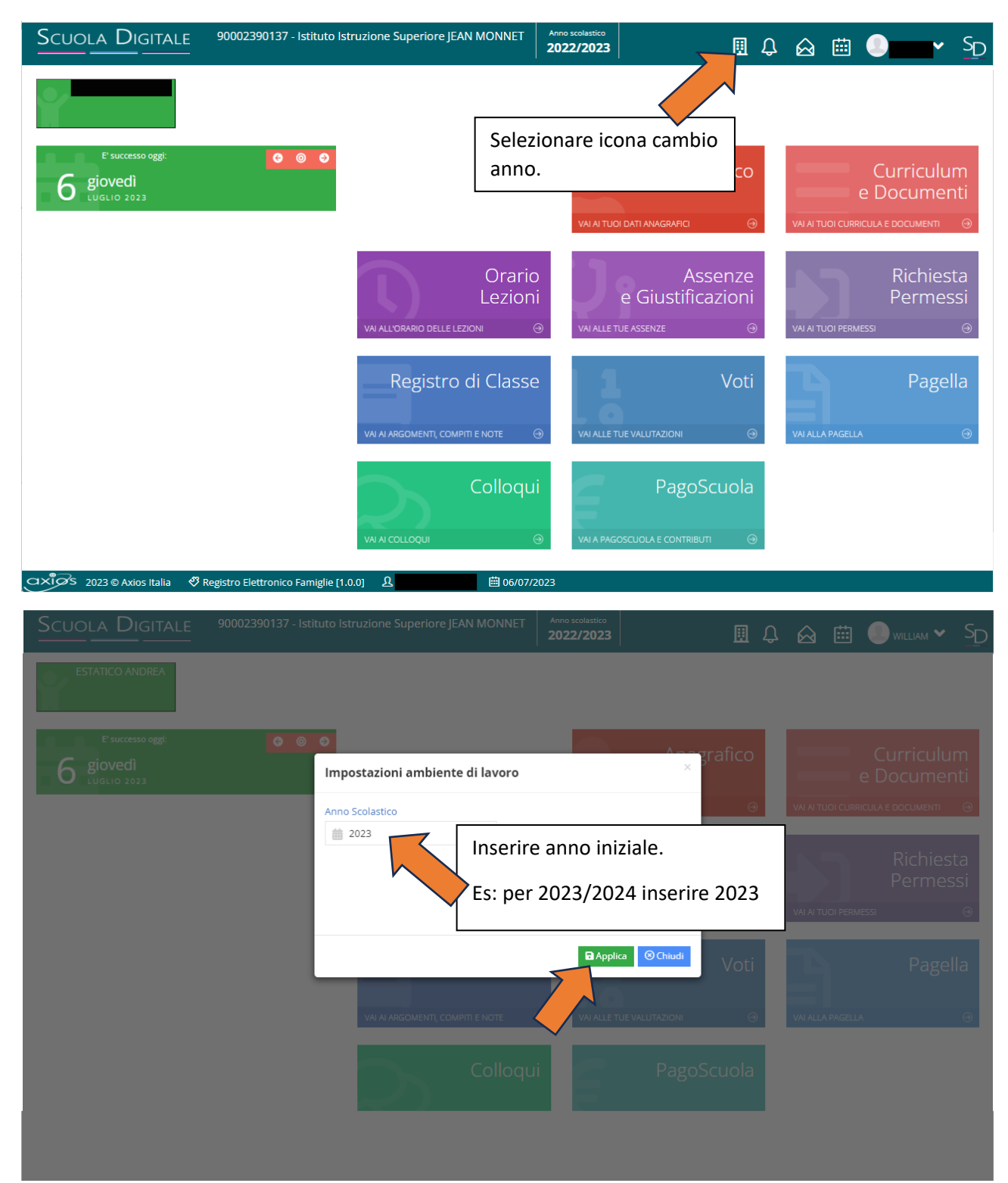

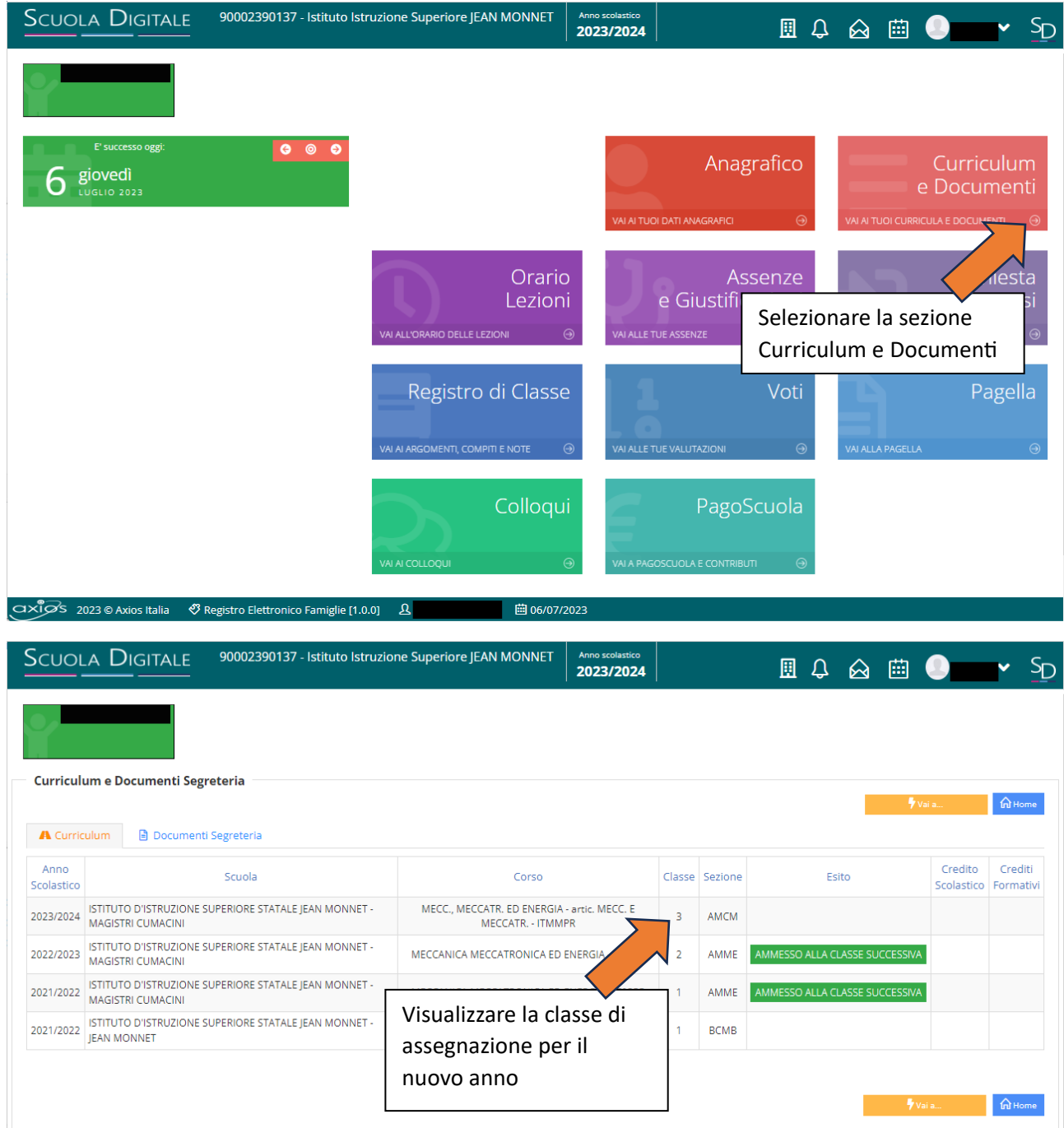

Si ricorda che la visualizzazione funziona unicamente per gli studenti ammessi o NON ammessi alla classe successiva nel corrente anno scolastico e già assegnati dalla segreteria alla nuova classe.

NON è possibile visualizzare la classe degli studenti con Giudizio Sospeso.